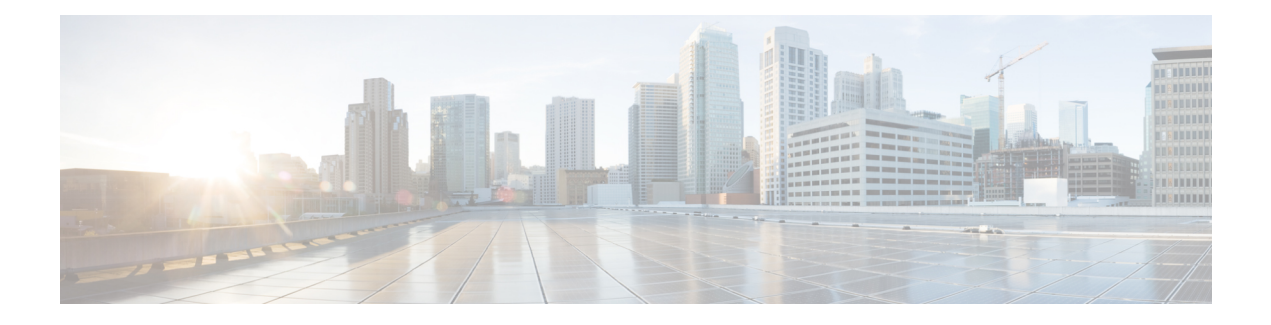

# **Configuring NTP**

The Network Time Protocol (NTP) synchronizes the time of day among a set of distributed time servers and clients so that you can correlate events when you receive system logs and other time-specific events from multiple network devices. NTP uses the User Datagram Protocol (UDP) as its transport protocol. All NTP communications use Coordinated Universal Time (UTC).

- [Prerequisites](#page-0-0) for Configuring NTP, page 1
- Restrictions for [Configuring](#page-0-1) NTP, page 1
- [Information](#page-0-2) About NTP, page 1
- How to [Configure](#page-1-0) NTP, page 2
- [Verifying](#page-6-0) NTP, page 7

# <span id="page-0-1"></span><span id="page-0-0"></span>**Prerequisites for Configuring NTP**

## <span id="page-0-2"></span>**Restrictions for Configuring NTP**

• Maximum number of servers supported is 5.

# **Information About NTP**

### **NTP Timestamping Synchronization**

Y.1731 Delay Mesaurment uses the timestamps in the packets to calculate the delay between two end-points/systems. The Cisco ASR 900 router supports PHY assisted timestamping for Y.1731 one-way Delay Measurment (1 DM) and two-way Delay Measurement (2 DM) OAM packets. 1 DM requires both MEP end-points clock to be synchronized. When PTP is used, DM packets is timestamped with PTP time in the PHY's.

I

NTP is a client-server protocol running over IP/UDP and used to synchronize the network devices clock to a common clock source/reference clock. NTP client process clock information from NTP server and updates the system clock periodically. The system clock can be used to update timestamp information in the delay measurement packets.

NTP timestamping feature provides an alternative option to do hardware assisted timestamping with NTP time for Y.1731 1 DM packets., To perform hardware assisted timestamping for Y.1731 1 DM packets, the system clock (TOD) must be synchronized to the hardware clock used in the PHY's. To configure NTP on the router, use the platform time-source ntp command. For information, see Cisco IOS Interface and Hardware [Component](http://www.cisco.com/c/en/us/td/docs/ios-xml/ios/interface/command/ir-cr-book/ir-o1.html#GUID-E6CCAA55-A7A9-4C40-90F8-59E18EAC55A8) Command Reference.

## <span id="page-1-0"></span>**How to Configure NTP**

### **Provisioning the UCS Controller to Configure NTP**

### **DETAILED STEPS**

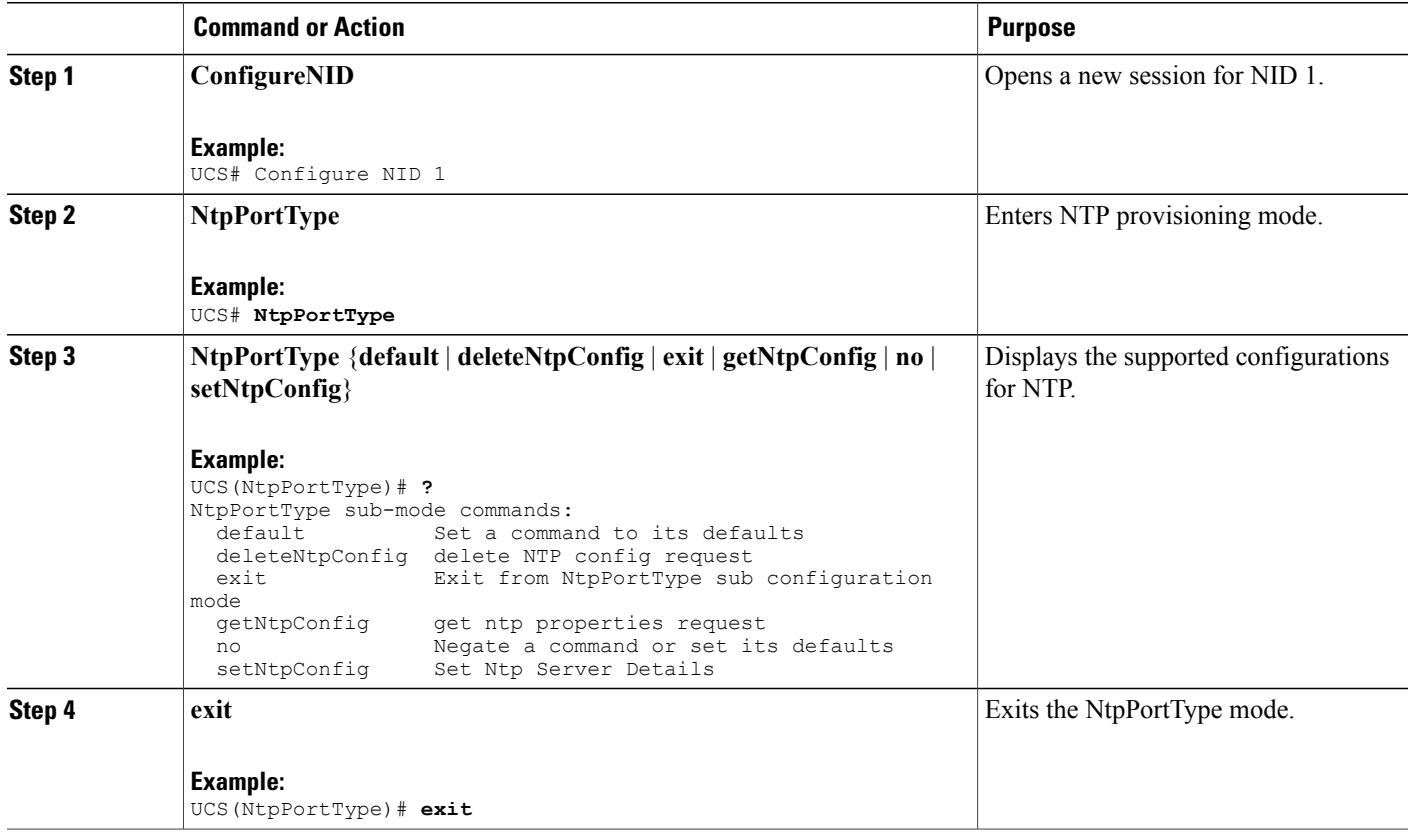

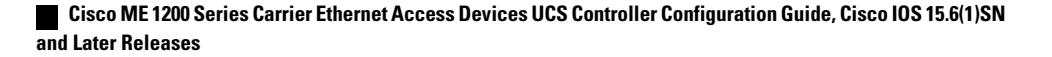

#### **Configuration Example**

The following example shows the supported NTP configuration:

```
UCS(NtpPortType)# ?
NtpPortType sub-mode commands:
                        Set a command to its defaults
  deleteNtpConfig delete NTP config request
  exit Exit from NtpPortType sub configuration mode<br>getNtpConfig get ntp properties request
  getNtpConfig get ntp properties request<br>no Megate a command or set it.
  no Negate a command or set its defaults<br>setNtpConfig Set Ntp Server Details
                       Set Ntp Server Details
```
### **Configuring NTP on the UCS Controller**

#### **Before You Begin**

- Ensure that the NID is reachable for the provided NTP server.
- Set the time zone for synchronization with the NTP server. See Configuring the System Clock.
- Perform the steps to provision NTP on the UCS controller.

### **DETAILED STEPS**

Г

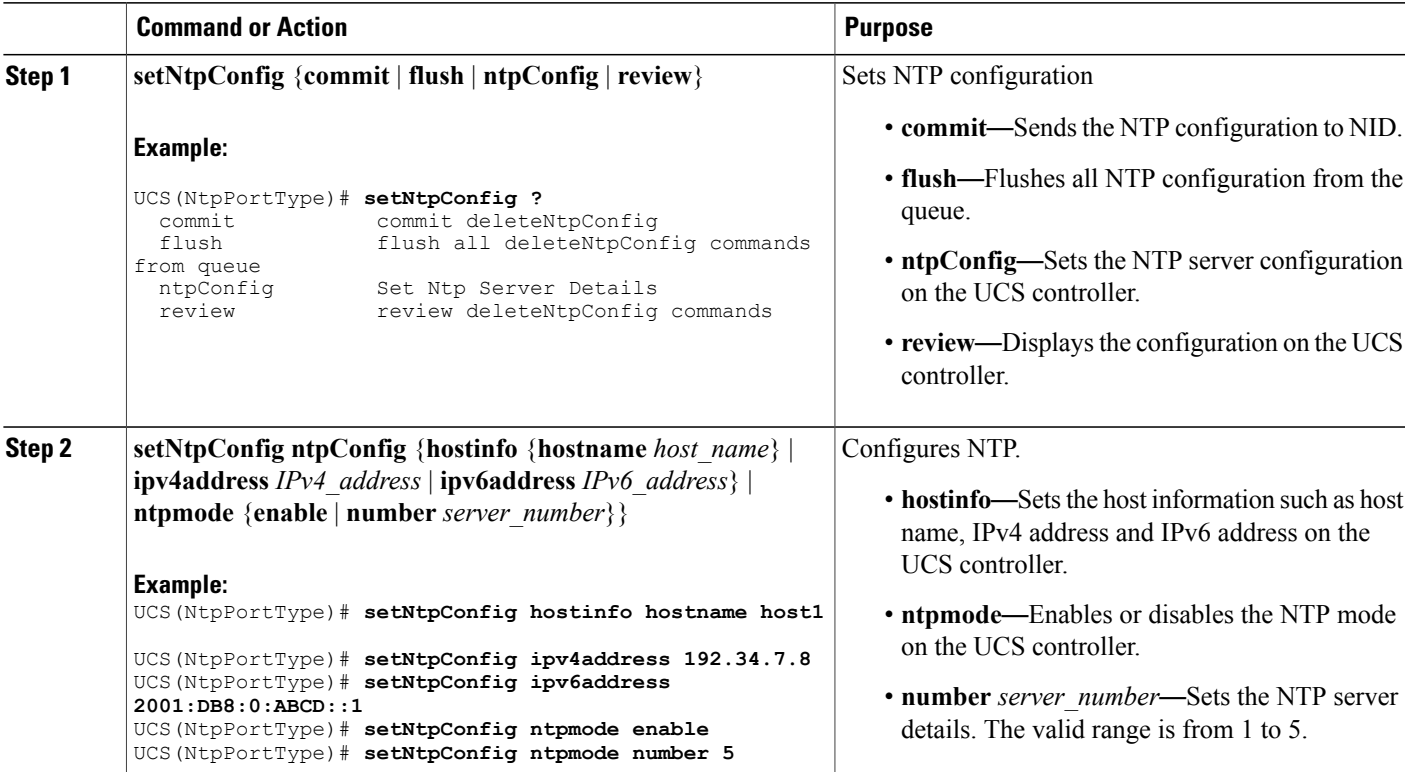

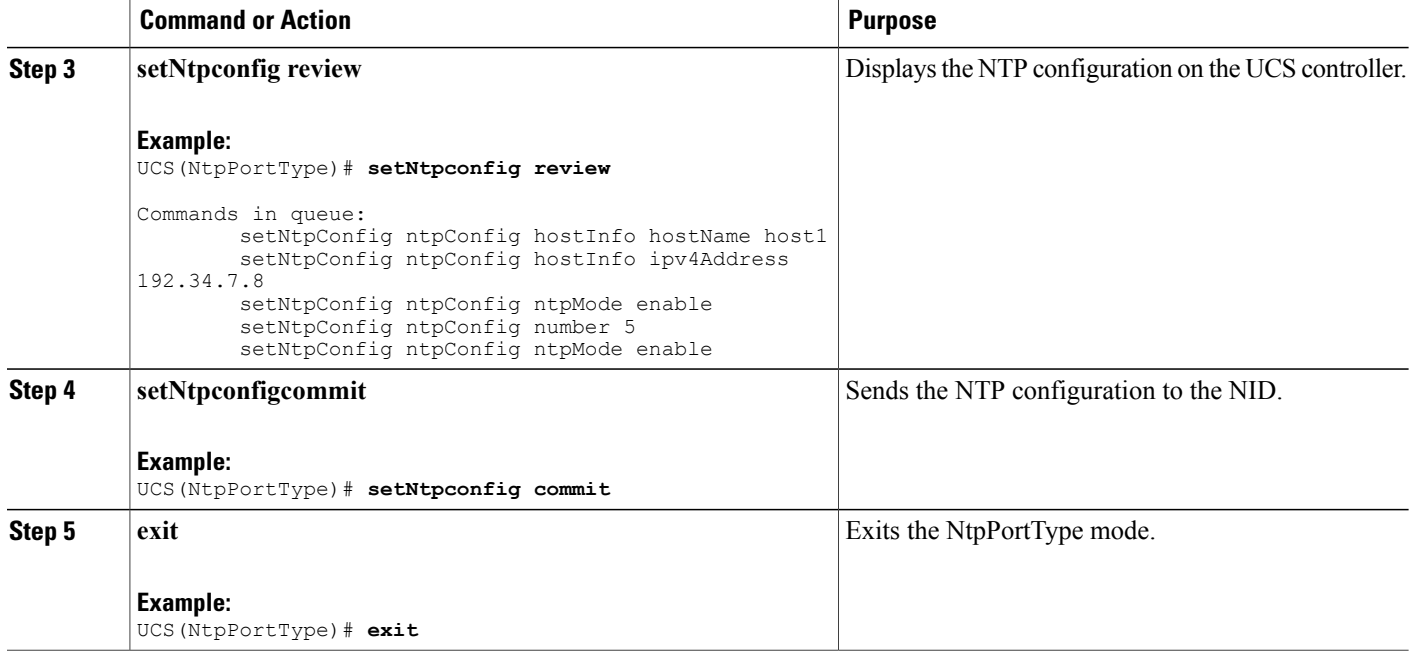

#### **Configuration Example**

The example shows how to configure NTP on the UCS controller:

```
UCS(NtpPortType)# setNtpConfig hostinfo hostname host1
UCS(NtpPortType)# setNtpConfig ipv4address 192.34.7.8
UCS(NtpPortType)# setNtpConfig ipv6address 2001:DB8:0:ABCD::1
UCS(NtpPortType)# setNtpConfig ntpmode enable
UCS(NtpPortType)# setNtpConfig ntpmode number 5
UCS(NtpPortType)# setNtpconfig review
Commands in queue:
        setNtpConfig ntpConfig hostInfo hostName host1
        setNtpConfig ntpConfig hostInfo ipv4Address 192.34.7.8
        setNtpConfig ntpConfig ntpMode enable
        setNtpConfig ntpConfig number 5
        setNtpConfig ntpConfig ntpMode enable
UCS(NtpPortType)# setNtpconfig commit
UCS(NtpPortType)# exit
```
### **Configuring NTP with Default Configuration**

You can set the default NTP configuration on the UCS controller.

### **Before You Begin**

• Perform the steps to provision NTP on the UCS controller.

### **DETAILED STEPS**

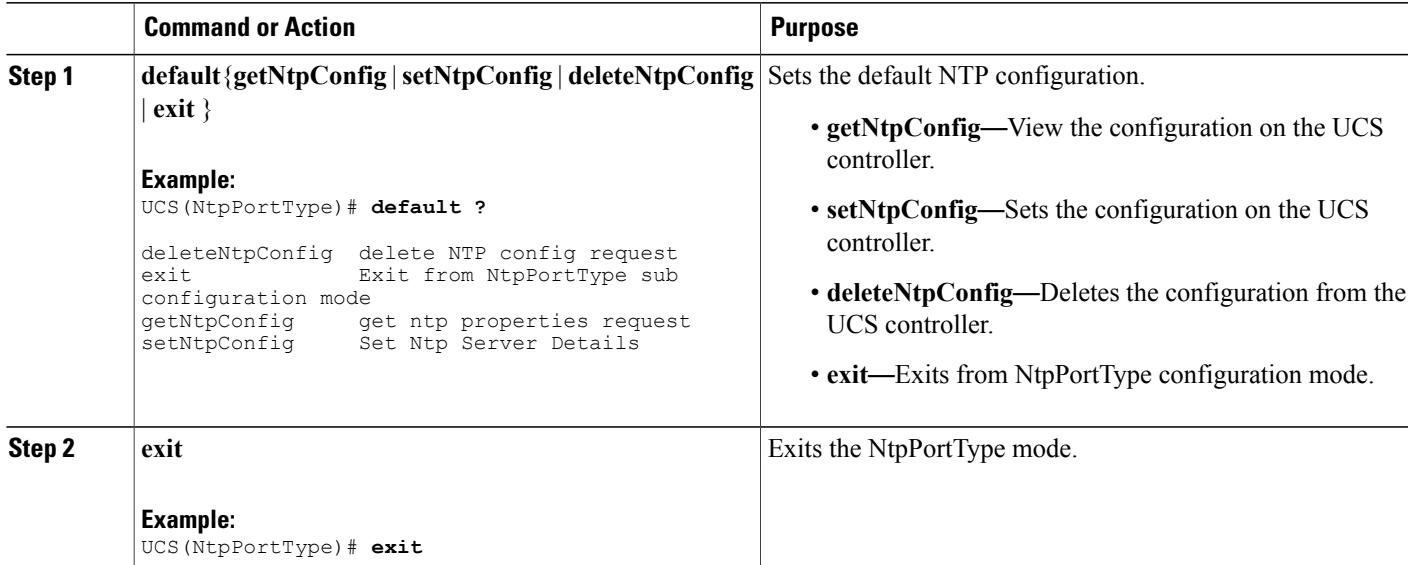

## **Viewing the NTP Configuration**

### **Before You Begin**

• Perform the steps to provision NTP on the UCS controller.

### **DETAILED STEPS**

 $\mathbf{I}$ 

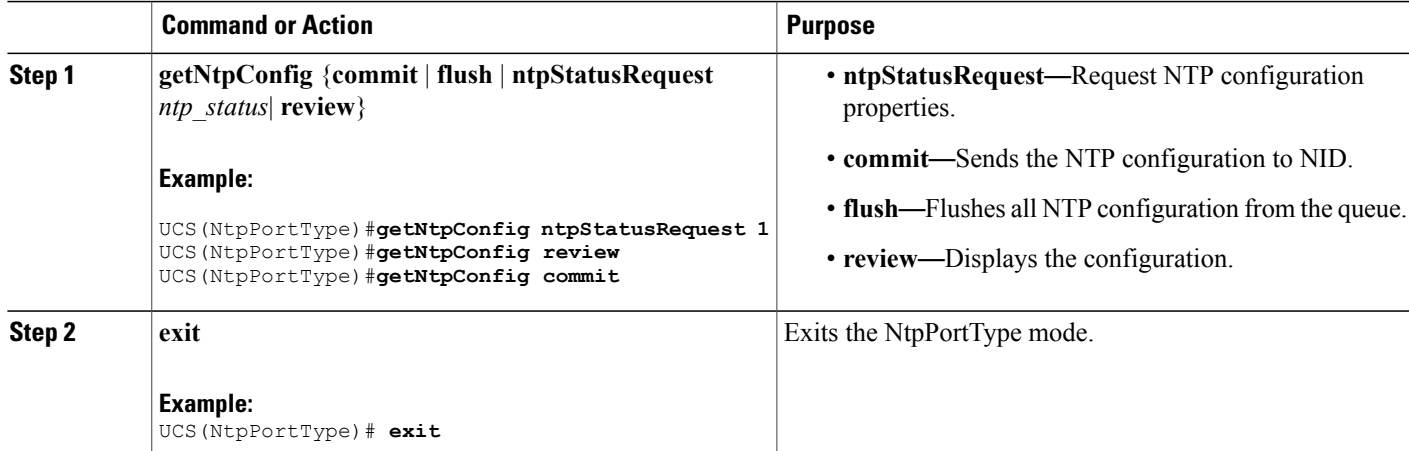

ι

#### **Configuration Example**

The example shows how to view the configuration:

```
UCS(NtpPortType)# getNtpConfig ntpStatusRequest 1
UCS(NtpPortType)# getNtpConfig review
Commands in queue:
       getNtpConfig ntpStatusRequest 1
        getNtpConfig ntpStatusRequest 2
        getNtpConfig ntpStatusRequest 3
UCS(NtpPortType)# getNtpConfig commmit
UCS(NtpPortType)# end
```
### **Deleting the NTP Configuration**

### **Before You Begin**

• Perform the steps to provision NTP on the UCS controller.

### **DETAILED STEPS**

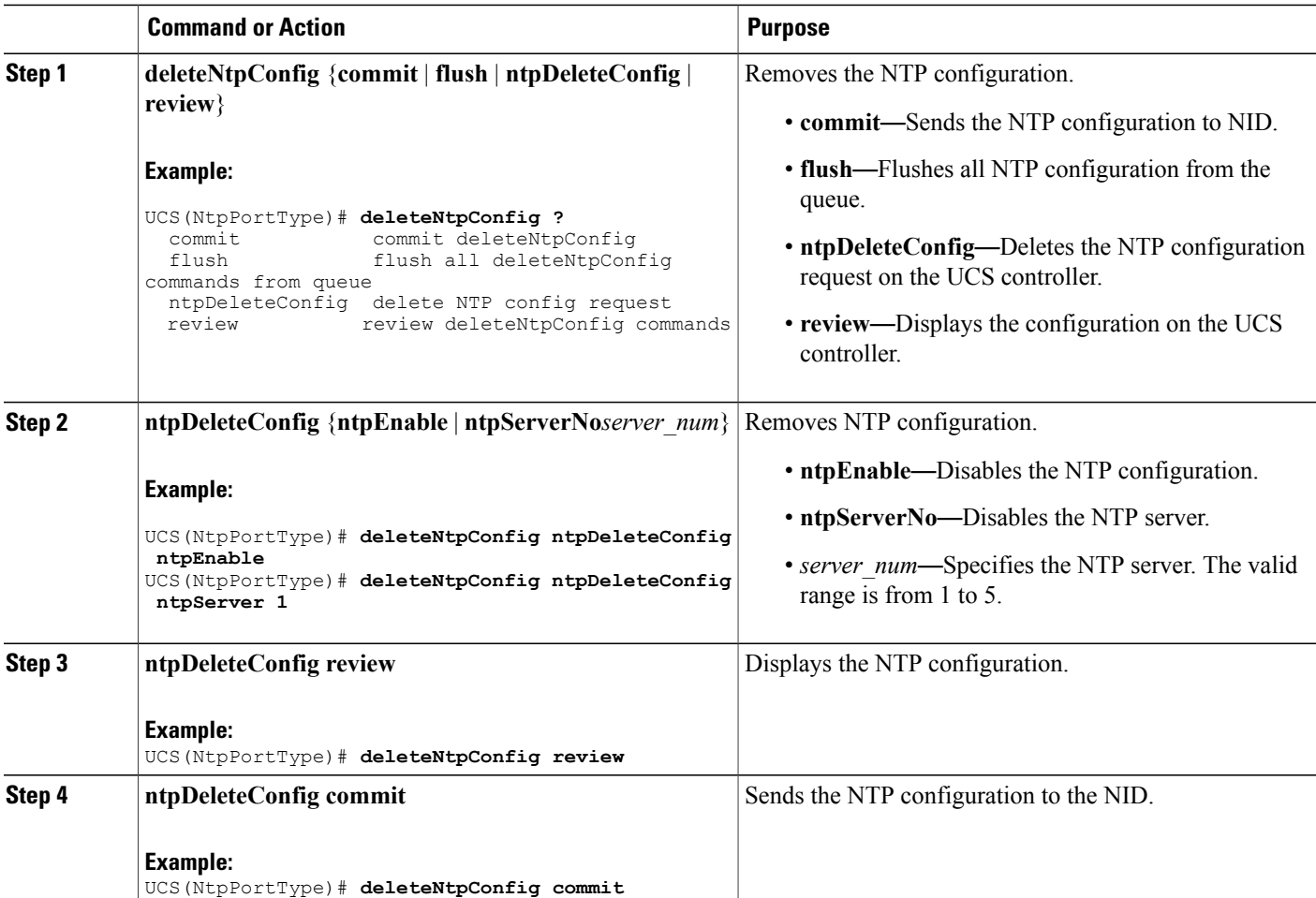

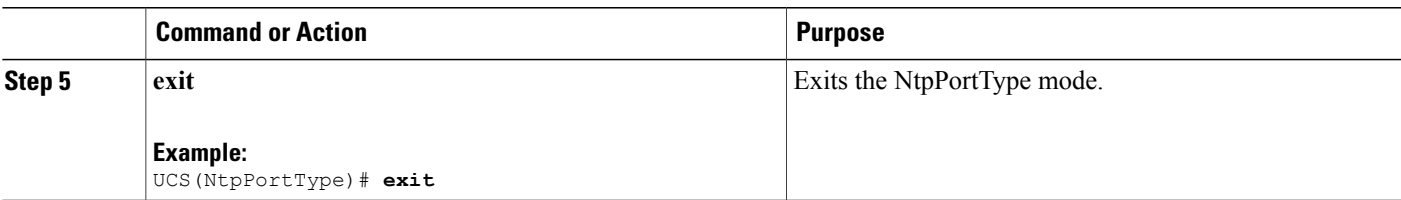

#### **Configuration Example**

```
The following example shows how to delete the NTP configuration:
UCS(NtpPortType)# deleteNtpConfig ntpDeleteConfig ntpEnable
UCS(NtpPortType)# deleteNtpConfig ntpDeleteConfig ntpServer 1
UCS(NtpPortType)# deleteNtpConfig review
Commands in queue:
        deleteNtpConfig ntpDeleteConfig ntpEnable
        deleteNtpConfig ntpDeleteConfig ntpServerNo 2
UCS(NtpPortType)# deleteNtpConfig commit
DeleteNtpConfig Commit Success!!!
UCS(NtpPortType)# deleteNtpConfig exit
```
## <span id="page-6-0"></span>**Verifying NTP**

I

Use these commands to verify the NTP status on the UCS controller.

• **show ntp status**

This command displays the NTP status on the NID. The following is a sample output from the command:

UCS# **show ntp status**

```
NTP Mode : disabled<br>Idx Server IP host
Idx Server IP host address (a.b.c.d) or a host name string
--- ------------------------------------------------------
1
2
3
4
5
```
 $\mathbf l$ 

 $\mathbf I$